# <span id="page-0-0"></span>Enhanced Grid Form Element (Form Grid)

Enhanced Grid Form Element extends the default functionalities of a typical grid element. Unlike the generic grid element that only accepts standard text field for its inputs, the Enhanced Grid Form Element captures data b making reference to another form element. Hence, one can take full advantage of what a typical form element has to offer, e.g., validation and formatting.

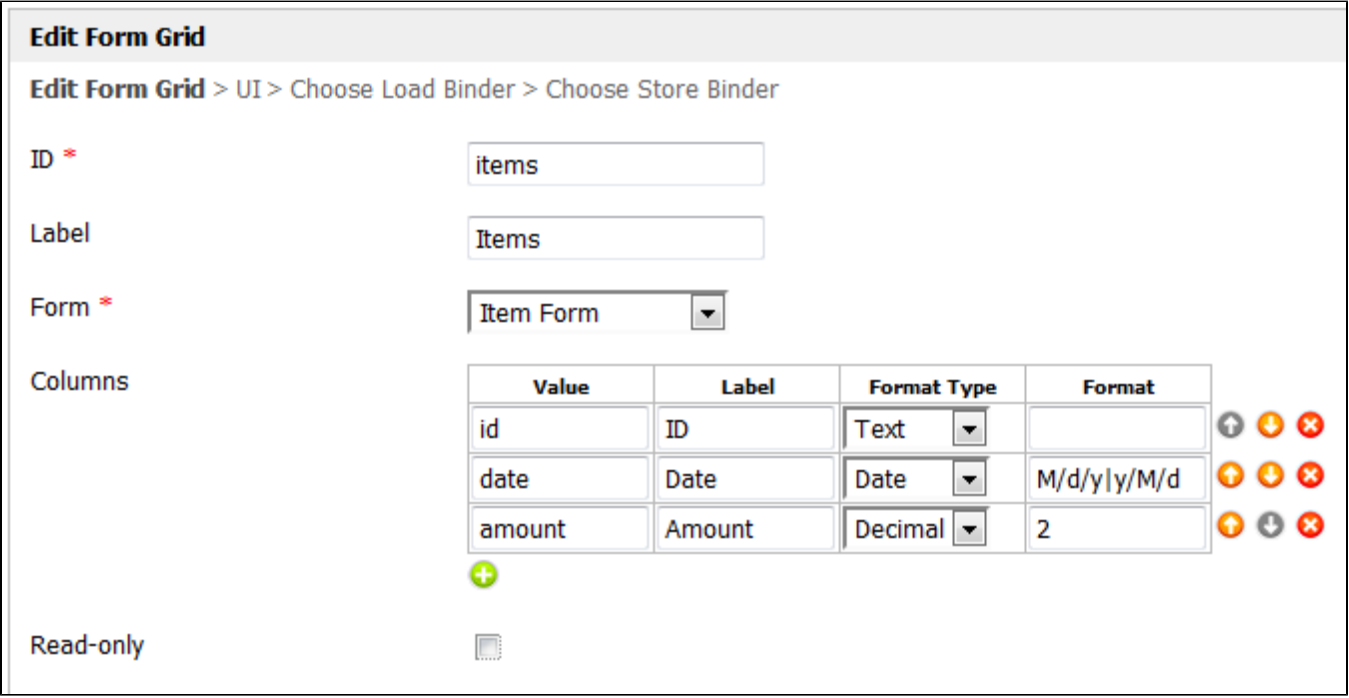

### Figure 1: Properties of Enhanced Grid Form Element

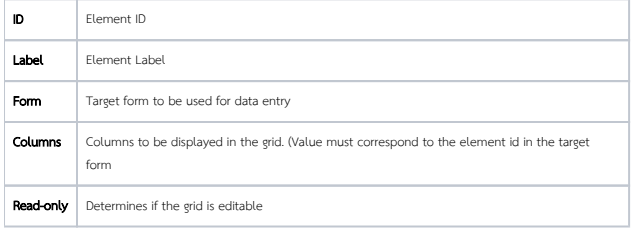

Apart from setting up the columns, an external form can also be set to capture more data than what the grid actually shows. One can also define the format on the returned data.

### Available Format Types

- Text formats the value as text
- HTML outputs data as HTML
- **Date** formats as date. Original Date and New Date formats are expected in the "Format" field. Format: [KB:input format]|[KB:output format]
	- Example of usage:
	- Original value: 5/23/2012
	- Expected value: 2012/5/23
	- Format: M/d/y|y/M/d
- Note: Please refer to [Java SimpleDateFormat](http://docs.oracle.com/javase/1.4.2/docs/api/java/text/SimpleDateFormat.html) for date format.
- Decimal formats as decimal. Number of decimals is expected in the "Format" field.
- File Show the value as a link to the attachment. Form Def id is expected in the "Format" field.
- **Image** Show the value as a thumbnail of the attachment. Form Def id is expected in the "Format" field.

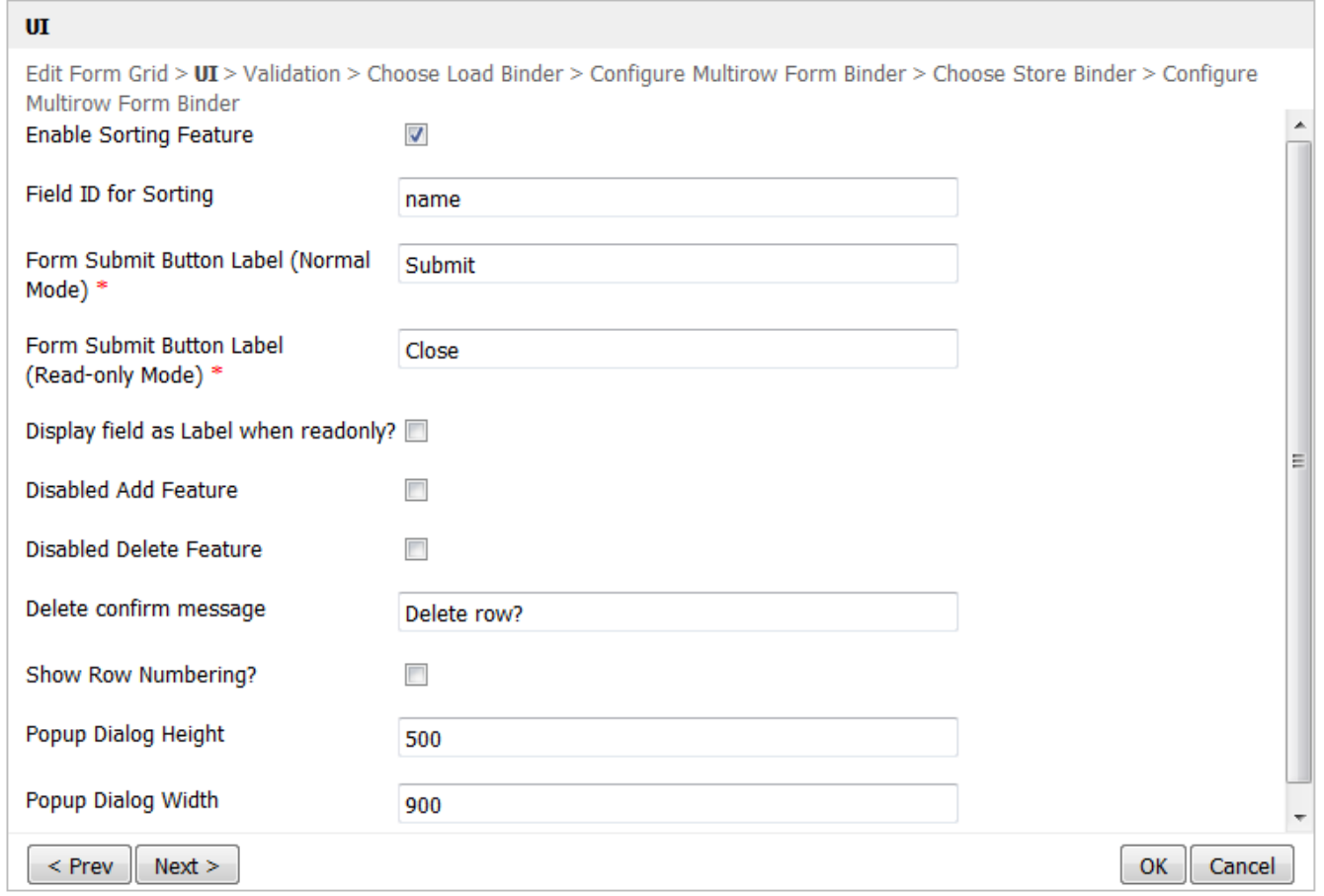

## Figure 2: Properties of Enhanced Grid Form Element - UI

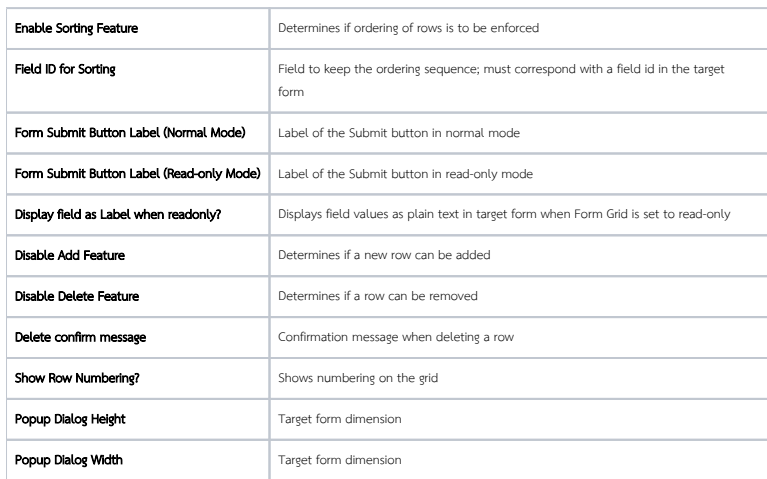

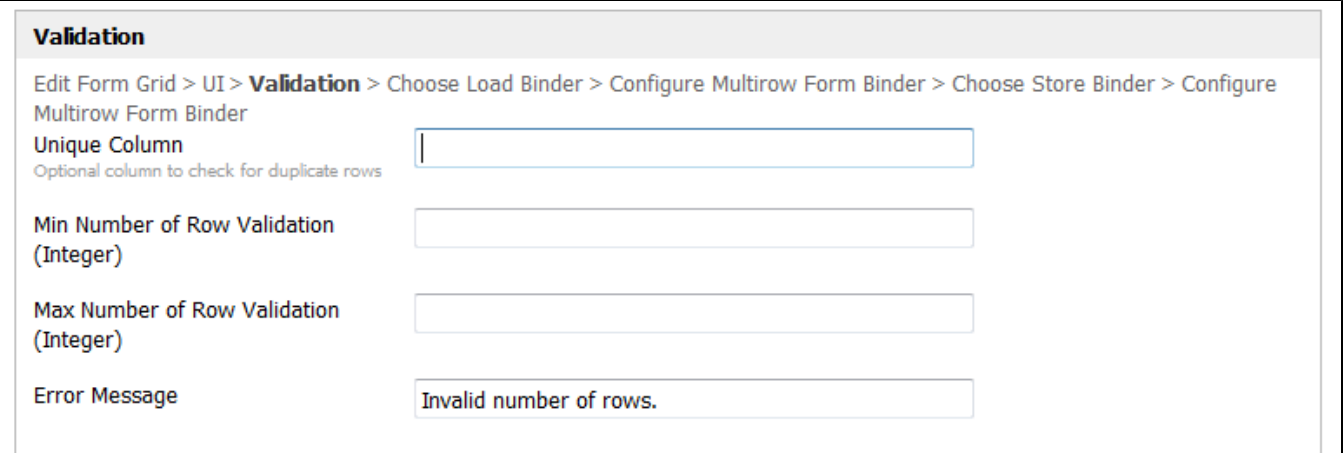

# Figure 3: Properties of Enhanced Grid Form Element - Validation

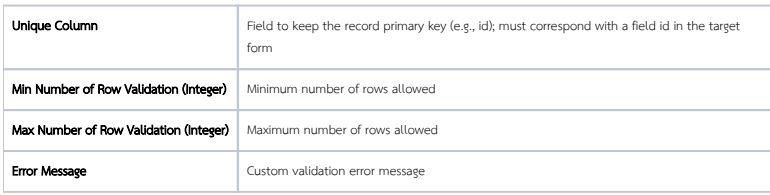

### Enhanced Grid Form Element in a Form

Adding a new row would bring up the external form and upon submission, the data will be stored accordingly in the background and in the columns, with matching IDs.

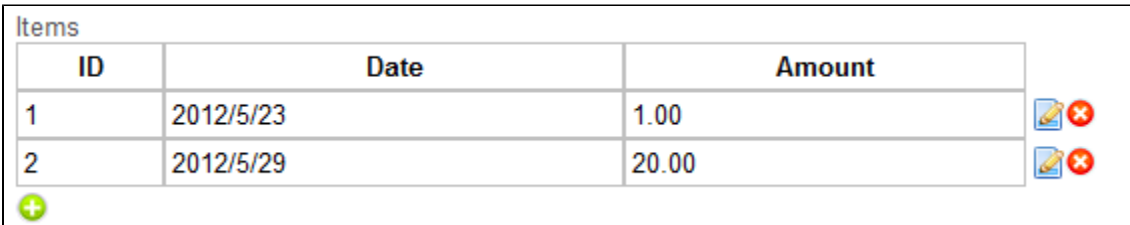

## Figure 4: Working Example of the Enhanced Grid Form Element

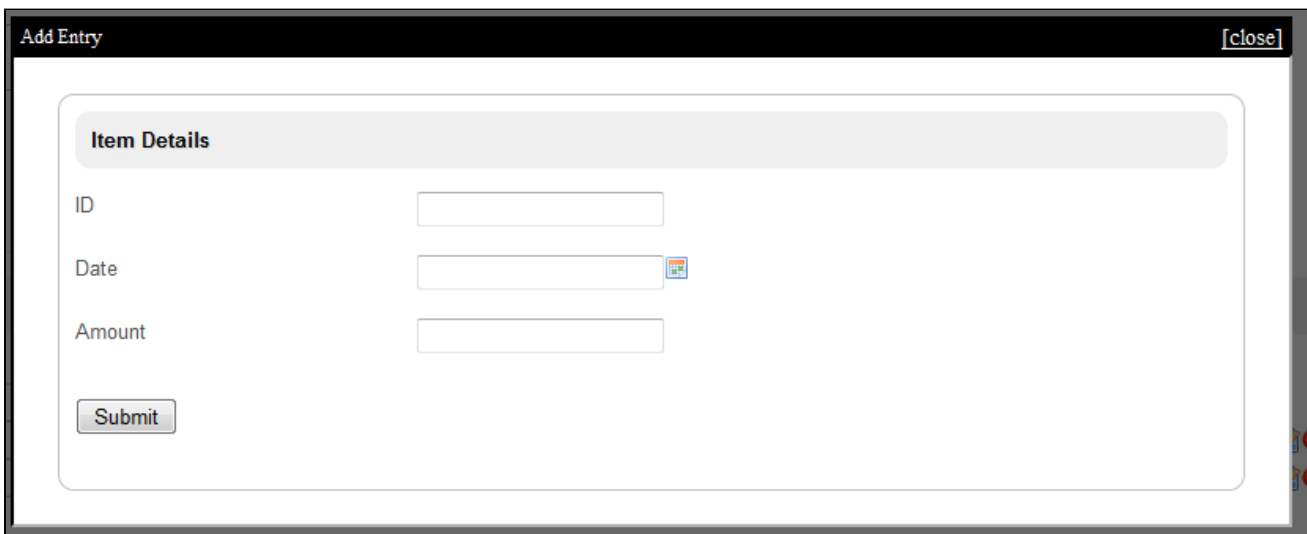

### Figure 5: Adding New Entry in the Working Example of the Enhanced Grid Form Element

Limitation: This element may not work well when the referencing form contains [Add a Grid](https://dev.joget.org/community/display/KBv5/Add+a+Grid), [Enhanced Grid Form Element \(Form Grid\)](#page-0-0), [Subforms](https://dev.joget.org/community/display/KBv5/Subforms) and [AJAX Sub Form](https://dev.joget.org/community/display/KBv4/AJAX+Sub+Form).